# Grundlagen der Digitaltechnik Foliensatz 1: Einführung

# G. Kemnitz

# 13. April 2023

#### Organisation der Lehrveranstaltung

Informationen, Foliensätze, Übungsaufgaben:

techwww.in.tu-clausthal.de

- Organisation und Ablaufplan: siehe Webseite
- Mi. 10:15 bis 11:45 Vorlesung.
- Do. 10:15 bis 11:45 abwechselnd Vorlesung und Übung
- 3 mal Labor- statt Hörsaalübung (20.04., 04.05. und 22.06.):
	- $-$  Gruppe 1: Do. 8:30 bis 10:00
	- $-$  Gruppe 2: Do. 10:15 bis 11:45
- Hausübungen: Aufgaben und Abgabetermine siehe Web-Seite. Prüfungsvoraussetzung, Bonuspunkte für die Prüfung.

Prüfung:

- Schriftlich voraussichtlich Anfang Oktober.
- Hilfsmittel: eigene Ausarbeitungen, Mitschriften, Foliensätze, eigene Hausübungen, ...

# Digitale Systeme sind groß

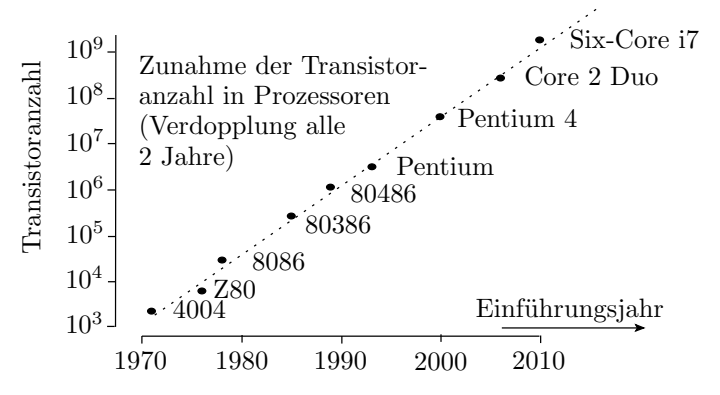

Nach dem Mooreschen Gesetz verdoppelt sich die Transistoranzahl digitaler Schaltungen alle 2 Jahre. Die gröÿten derzeit gefertigten Schaltkreise enthalten über zehn Milliarden Transistoren.

Wenn es die Möglichkeit gibt, innerhalb weniger Jahre funktionierende digitale Schaltungen mit 10<sup>9</sup> Transistoren zu entwickeln, herzustellen und in Betrieb zu nehmen, sollte es für einen angehenden Bachelor of Science möglich sein, funktionierende Schaltungen aus einigen Hundert bis Tausend Gattern zu verstehen, zu entwerfen und auszuprobieren.

Wie beherrscht man so große Entwürfe?

- rechnergestützt, teilautomatisiert,
- hierarchisch, Bausteinkonzept.

Bausteine für digitale Funktionseinheiten:

- Standardschaltkreise,
- Rechnerschaltkreise,
- programmierbare Logikschaltkreise,
- Sensor- und Aktoreinheiten mit digitalen Schnittstellen, ...

#### Aufbau der Vorlesung

F1: Einführung anhand von zwei Beispielentwürfen:

- 1. Klassisch mit Standardschaltkreisen.
- 2. Rechnergestützt in einer Hardware-Beschreibungssprache mit programmierbaren Logikschaltkreisen.

Lernziele:

- Entwurf erfolgt nach einfachen Regeln.
- Herausforderung ist die Beherrschung der Größe.
- Digitaler Schaltungsentwurf ist heute hauptsächlich Programmieren.

#### Weitere Foliensätze

F2: Simulation

- Einführung in VHDL (Hallo Welt, Signale, Datentypen, imperative Modelle, ereignisgesteuerte Simulation).
- Strukturbeschreibung (Schnittstellen, Instanziierung und Verbinden von Teilschaltungen, Testrahmen).
- Laufzeittoleranz (Glitches, Simulation von Zeittoleranzen, Laufzeitanalyse).
- Speicher (Latches, Register, Verarbeitung + Abtastung, Register-Transfer-Funktionen, adressierbare Speicher).
- F3: Synthese und Schaltungsoptimierung
	- Synthese (Verarbeitungsfunktionen, Register-Transfer-Funktionen, typische Beschreibungsfehler, Constraints).
- Asynchrone Eingabe (Abtastung, Initialisierung, Entprellen, asynchrone Schnittstellen mit und ohne Übertragung des Sendertaktes).
- Schaltungsoptimierung (Energieverbrauch, Schaltungsumformung, KV-Diagramm, Verfahren von Quine und McCluskey, reduziertes geordnetes binäres Entscheidungsdiagramm (ROBDD)).

F4: Rechenwerke und Operationsabläufe

- Rechenwerke (Addierer, Subtrahierer, Zähler, Multiplizierer, Komparatoren, Block-Shifter, ...).
- Automaten (Entwurf mit KV-Diagrammen, Beschreibung in VHDL, redundante Zustände, Spezi fikation und Entwurf).
- Operationsabläufe (serielle Schnittstelle, serieller Addierer, Dividierer).

F5: Vom Transistor zur Logikschaltung

- Gatterentwurf (MOS-Transistoren als Schalter, FCMOS-Gatter, deaktivierbare Treiber, Transfergatter und Multiplexer, geometrischer Entwurf).
- Signalverzögerung (Inverter, Logikgatter, Puffer).
- Latches und Register.
- Blockspeicher (SRAM, Mehrport- und Assoziativspeicher, DRAM, Festwertspeicher).
- Programmierbare Logikschaltkreise.

#### F6: Rechner

- Cordic (Algorithmus, erstes Simulationsmodell, Festkommazahlenformate, Algorithmus weiter optimiert).
- Minimalprozessors (Befehlssatz, Datentypen, ...)
- Pipeline-Erweiterung.

# Inhaltsverzeichnis

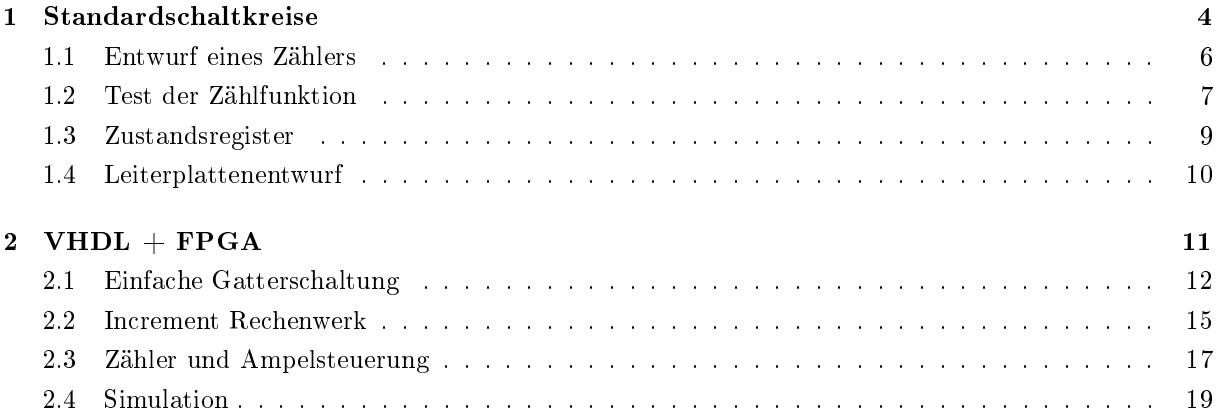

# 1 Standardschaltkreise

# Aufbau, Funktion und Schaltplan

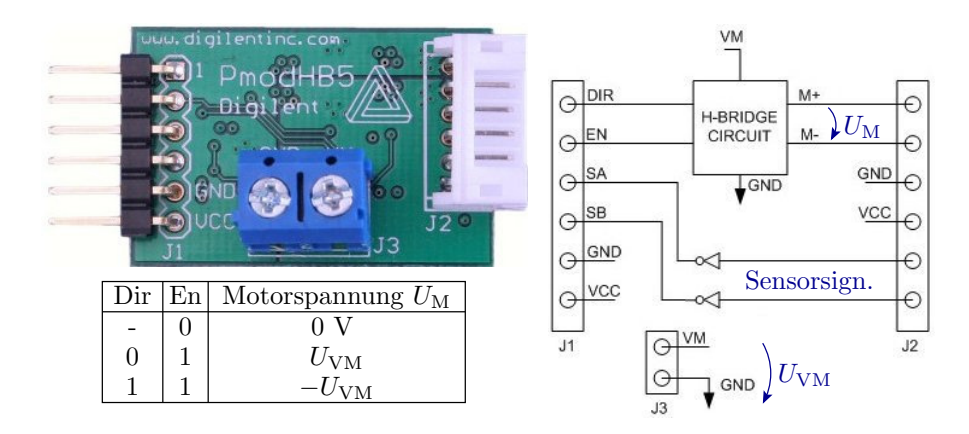

- Baugruppe mit H-Brücke.
- Funktion als Tabelle:  $U_M = 0$  aus,  $U_M = U_{VM}$  vorwärts, ...
- Schaltplan: Bauteile und ihre elektrischen Verbindungen.

1

 $x_2$ 

#### Logische Grundbausteine

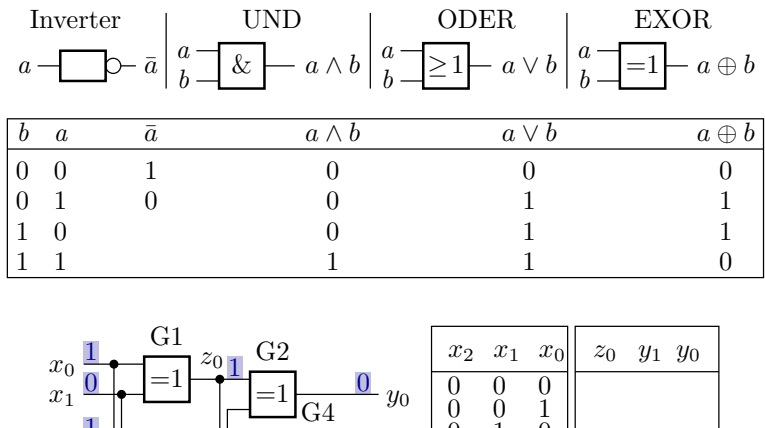

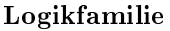

Schaltkreise unterschiedlicher Funktion mit gleichem elektrischen Anschlussverhalten, gleicher Versorgungsspannung, ...

Klassiker war die 74...-Logikfamilie. Schaltungstechnik TTL (Transistor-Transistor-Logik). Veraltet.

1

 $y_1$ 

& &  $\geq$  1

 $1 \quad 1 \quad 0$ 

In der Übung Nachfolger 74HC... CMOS-Logikfamilie. Schaltkreisnummern und Anschlusswerte kompatibel zur 74er-Serie.

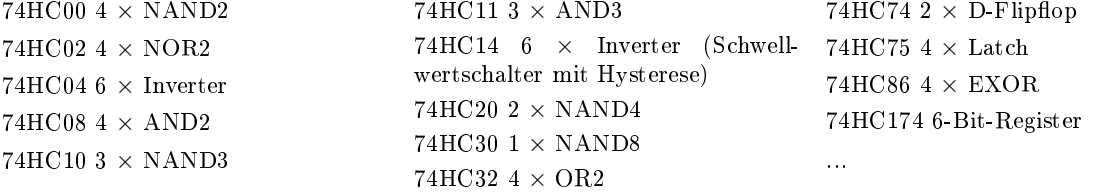

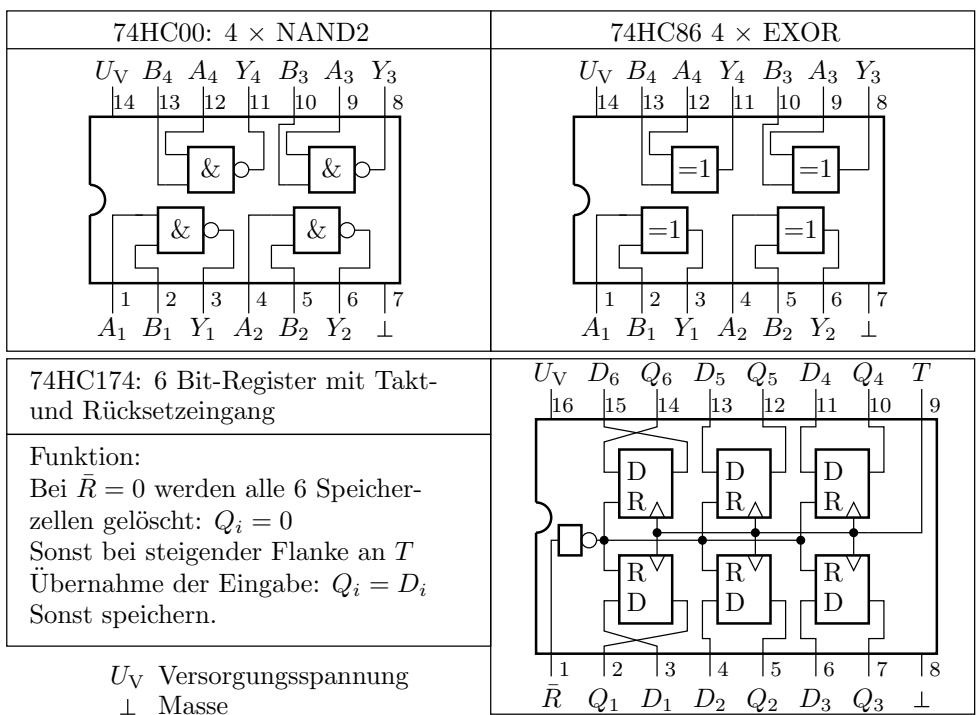

Masse

# Elektrische Eigenschaften

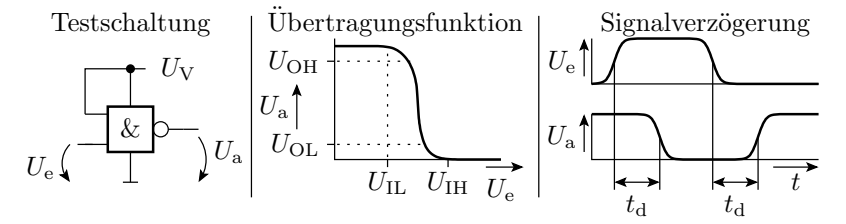

 $U_{\text{IH}}$  minimale Spannung für eine 1 am Eingang  $U_{\text{IL}}$  maximale Spannung für eine 0 am Eingang  $U_{\text{OH}}$  minimale Spannung für eine 1 am Ausgang  $U<sub>OL</sub>$  maximale Spannung für eine 0 am Ausgang  $U_V$  Versorgungsspannung rungszeit Verzöge $t_{\rm d}$ 

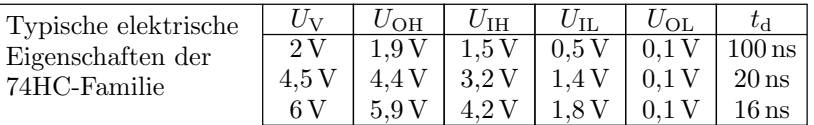

#### Untersuchung einer Beispielschaltung

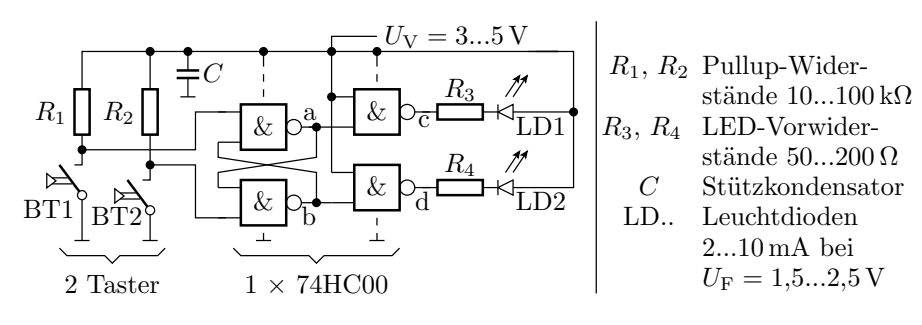

Was passiert, wenn man die Taster nacheinander wie folgt drückt:

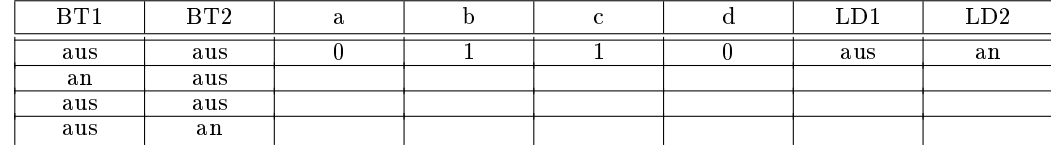

#### Einige wichtigste Regeln für den Entwurf

- Alle Versorgungsanschlüsse aller Schaltkreise mit  $U_V = 2...6$ V und alle Masseanschlüsse mit Masse verbinden.
- $\bullet$ Stützkondensator von 10/100nF zwischen  $U_{\rm V}$ und Masseanschluss der Schaltkreise.
- Ein Ausgang kann mehrere Eingänge oder eine Low-Current LED treiben.
- LEDs brauchen immer einen Vorwiderstand zur Strombegrenzung.
- Ungenutzte Eingänge nicht offen lassen, sondern mit  $U_V$  oder Masse verbinden.
- Ausgänge nie miteinander, mit  $U_V$  oder Masse verbinden.
- Wenn Eingangsspannungen  $> U_V$  oder  $< 0$  nicht ausschließbar sind, z.B. bei Eingabe über Stecker, 100Ω Schutzwiderstand in Reihe schalten.

# 1.1 Entwurf eines Zählers

#### Entwurf der Zählfunktion

Aufgabe sei der Entwurf eines 4-Bit-Zählers aus Gattern und einem 4-Bit-Register. Schaltungsentwurf für die Zähloperation:

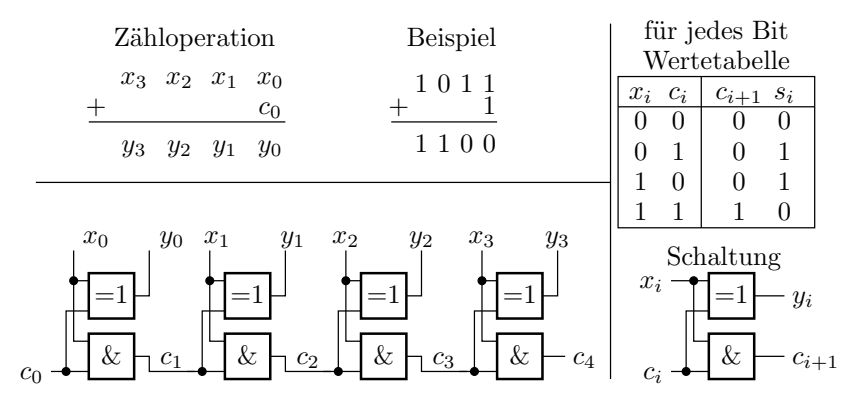

Erfordert einen 74HC08 (4×AND2) und einen 74HC86 (4×EXOR).

## Platzierung und Verdrahtung

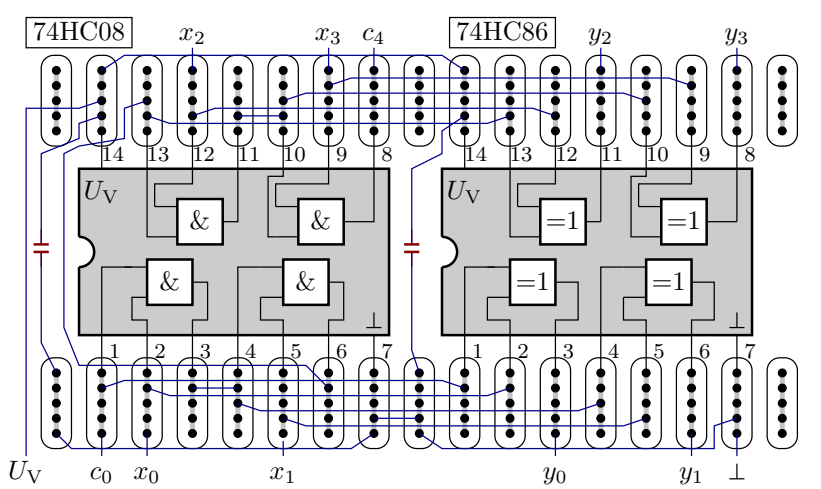

Anordnung auf einem Steckbrett. Blau gesteckte Drahtbrücken, rot Stützkondensatoren. Eingerahmte Punkte sind intern verbunden.

# 1.2 Test der Zählfunktion

# Schaltungsaufbau mit »Electronics Explorer«

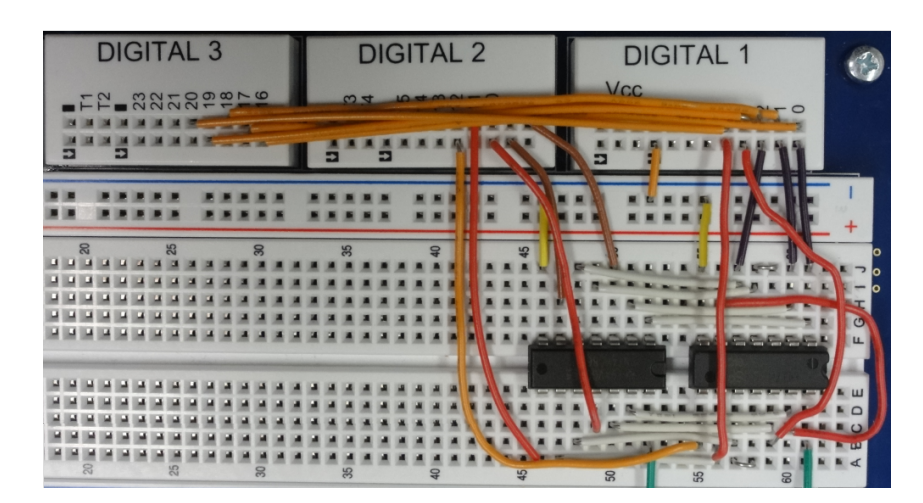

Testen

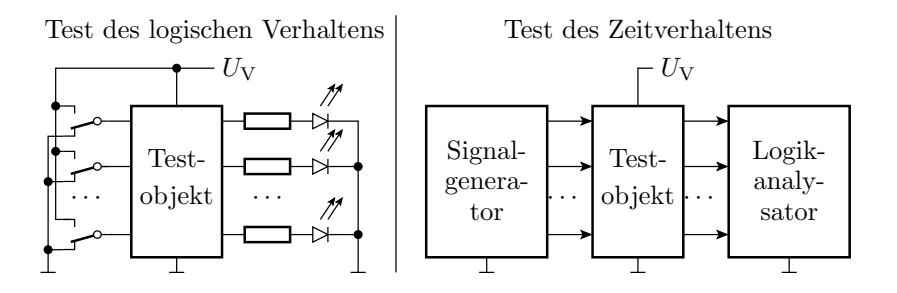

Zum Test des logischen Verhaltens werden die Eingaben über Schalter angelegt und die Ausgabewerte mit Leuchtdioden oder einem Multimeter überwacht. Kontrolliert wird die Funktion nach der Wertetabelle. Bei einem Test des Zeitverhaltens werden die Eingaben in Echtzeit von einem Signalgenerator erzeugt und die Ausgabe mit einem Logikanalysator aufgezeichnet. Dabei werden zusätzlich die Signalverzögerungen kontrolliert.

#### Test mit dem »Electronics Explorer«

Electronics Explorer: Steckbrett mit Spannungsquellen, Signalquellen, Messwandlern, ... Ansteuerung und Messwerterfassung über PC-Programm. Test des logischen Verhaltens: Programmoberäche mit LEDs, Schaltern, ...

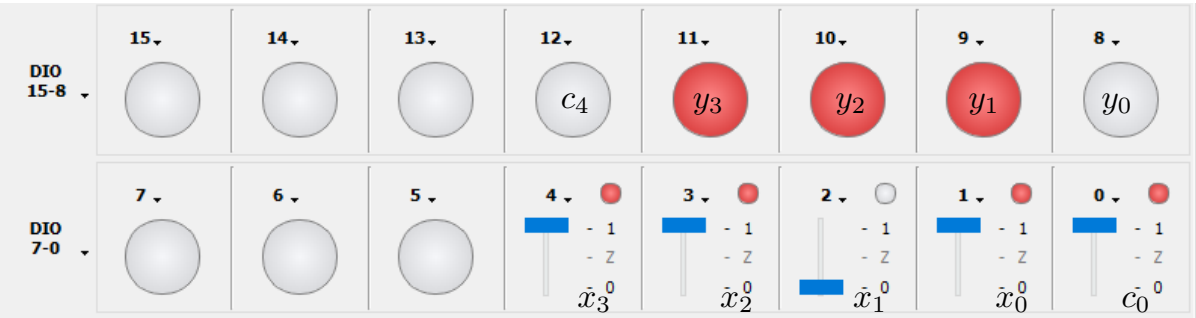

- Nacheinander mit Schaltern alle Testeingaben einstellen und
- LED-Ausgaben mit Sollwerten der Wertetabelle vergleichen.

## Test des Zeitverhaltens

Bedienoberäche des Signalgenerators. Testeingaben sind im Beispiel Zufallswerte. Anschluss durch Namenszuordnung.

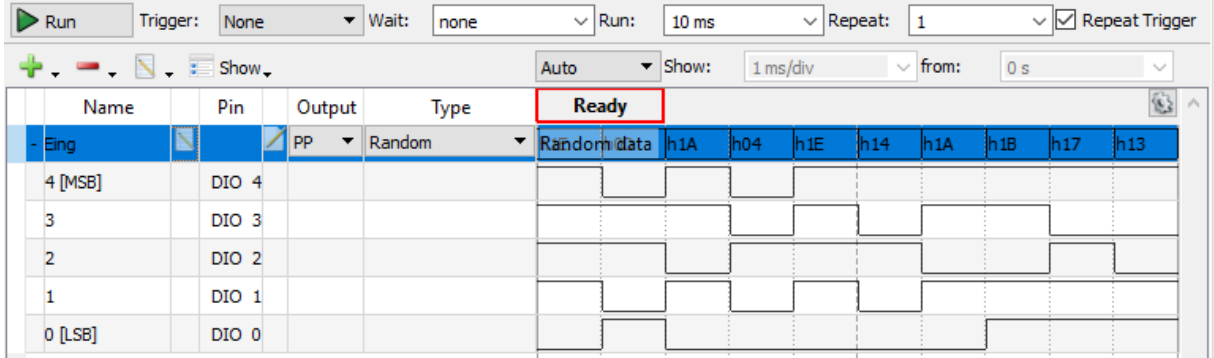

Im Beispiel bilden die Eingänge  $x_0$  bis  $x_3$  einen Bus und  $c_0$  ist ein Einzelsignal. Für alle Eingabesignale ist eingestellt »10 MHz« und Zufallssignale. Nach Konfiguration starten mit »Run«.

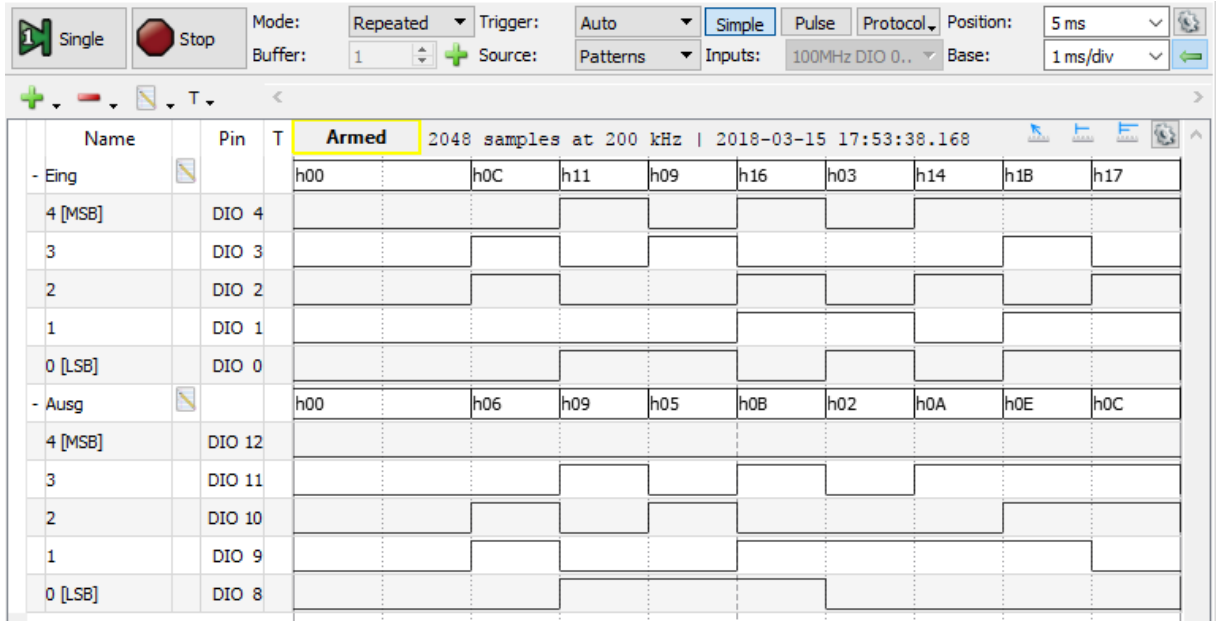

# Ergebnisaufzeichnung mit Logikanalysator

Ein Logikanalysator zeichnet digitale Abtastwerte auf. Erforderliche Einstellungen: abzutastende Signale, Abtastfrequenz, Trigger (Bedingung für den Aufzeichnungsbeginn), ...

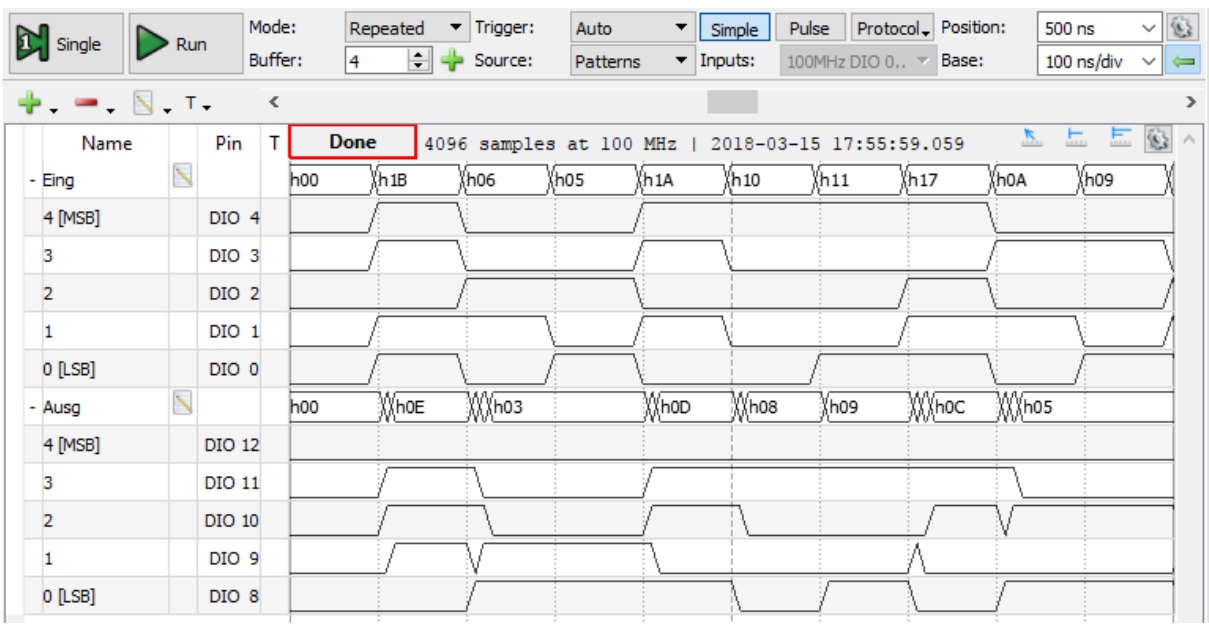

Im Beispiel werden alle Ein- und Ausgangssignale mit 100 MHz, d.h. mit 10 Werten je Eingabeänderung aufgezeichnet. Damit sind Verzögerungen mit einer Auösung in 10ns-Schritten erkennbar.

## 1.3 Zustandsregister

#### Schaltungen mit Registern

Ein Register besitzt i. Allg. einen Initialisierungs- und einen Takteingang sowie Dateneingänge. Bei aktivem Initialisierungssignal (im Bild  $I = 1$ ), Übernahme eines Anfangswertes, meist null. Sonst bei aktiver Taktflanke (hier steigender) Datenübernahme, sonst speichern.

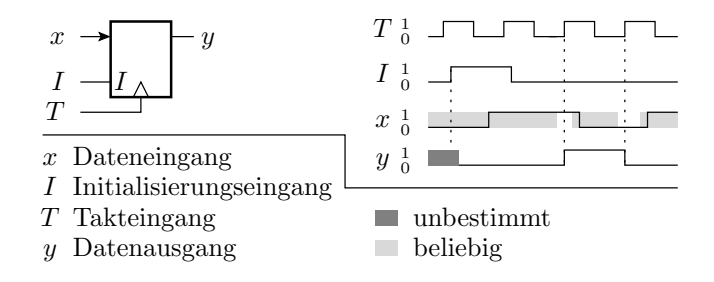

Register dienen zur Abtastung, zur Verzögerung um einen Takt und als Zustandsspeicher für Schaltungen mit Gedächtnis.

#### Vom bisherigen Entwurf zum Zähler

Auf der Register-Transfer-Ebene besteht ein 4-Bit-Zähler aus

- **e** einer Inkrement-Funktion  $*+c_0$  für den Zählzustand und
- einem Zustandsregister mit Takt- und Initialisierungseingang.

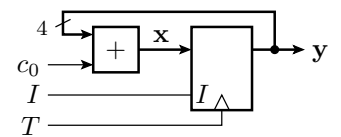

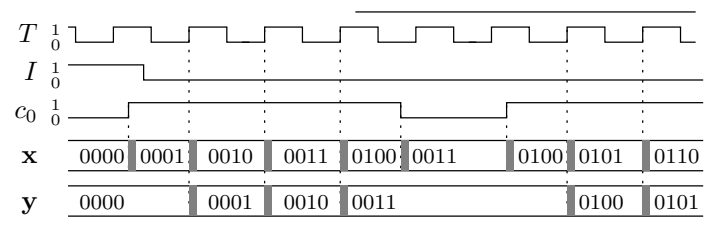

Als 4-Bit-Register eignet sich z.B. der Schaltkreis 74HC174, der 6 Registerzellen mit gemeinsamem Taktund Init-Eingang enthält.

# 1.4 Leiterplattenentwurf

#### Leiterplattenentwurf

Weitere Schritte nach dem Entwurf des Schaltplans:

- Rechnereingabe in das Entwurfssystem (z.B. Eagle).
- Kontrolle der elektrischen Anschlussregeln, z.B. dass jedes Signal genau eine Quelle hat, ...
- Simulation mit Testbeispielen,
- Platzierung und Verdrahtung,
- Fertigung,
- Test gefertigter Baugruppen ohne Versorgungsspannung auf Bestückungs- und Verbindungsfehler,
- Test unter Spannung mit Beispieleingaben.

## Schaltplaneingabe in Eagle

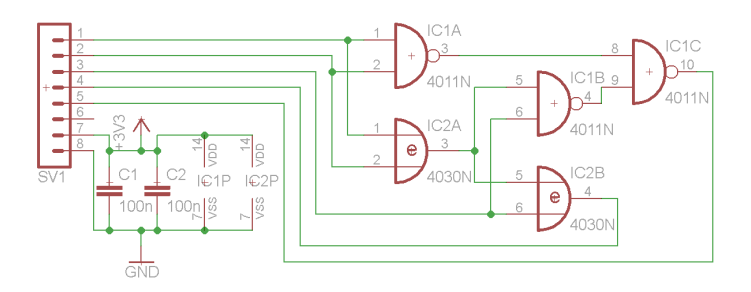

- zwei Schaltkreise, einer mit 4 NAND2 und einer mit 4 EXOR.
- Stecker mit 3 Eingängen, 2 Ausgängen,  $U_V$  und Masse.
- $\bullet$  Impliziter Anschluss von  $U_{\rm V}$  und Masse an die Schaltkreise.
- Stützkondensatoren bei der Platzierung unmittelbar an den Schaltkreisen anordnen.

#### Platzierung

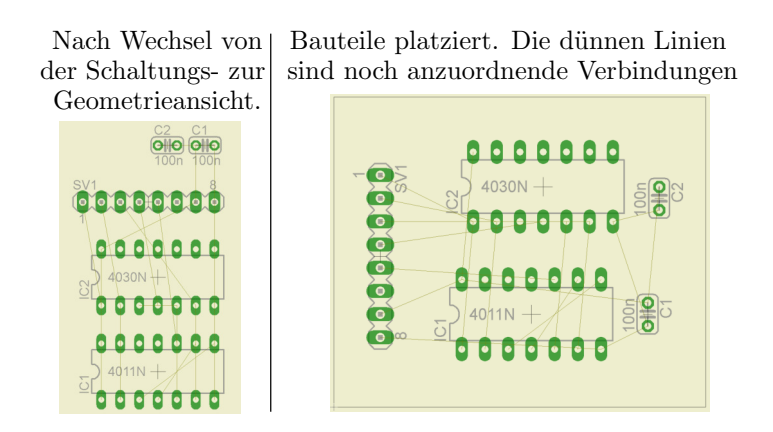

### Verdrahtung

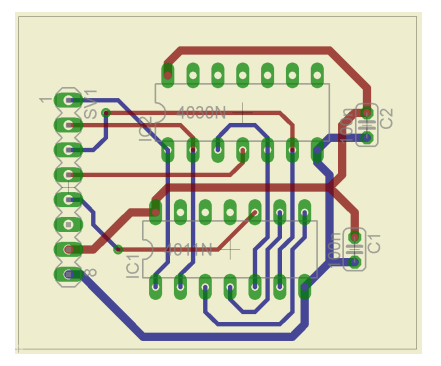

(blau Unterseite, rot Oberseite; grün Lötaugen, bei zweiseitigen Leiterplatten mit Durchkontaktierungen (Vias)).

## Zusammenfassung traditioneller Digitalentwurf

Zusammenfügen passgerechter Bausteine nach einfachen Regeln. Überwiegend Fleißarbeit. Hauptaufwand Inbetriebnahme, Test und Fehlersuche.

Auÿer Schaltkreisen mit Gattern und Registern gibt es auch höher integrierte Schaltkreise mit

- Zählern, Schieberegistern, Multiplexern,
- Rechenwerken, Rechnerbausteinen, Prozessoren, ...

Entwicklung in den vergangenen 30 Jahren:

- Zunehmend komplexere Funktionseinheiten als Standardschaltkreise.
- ASICs (anwendungsspezifische Schaltkreise).
- Programmierbare Logikschaltkreise.
- Kleinere Bauteile und höhere Packungsdichte auf Leiterplatten.

# 2 VHDL +  $FPGA$

#### Hardware-Programmierung

Heutiger Stand der Technik für den Entwurf digitaler Schaltungen ist die Beschreibung der Zielfunktion in einer Hardware-Beschreibungssprache. Simulation auf dem Rechner. Prototyp-Fertigung mit programmierbaren Logikschaltkreisen (FPGA Field Programmable Gate Array). FPGAs bestehen aus

- programmierbaren Logikblöcken,
- programmierbaren EA-Schaltungen,
- einem programmierbaren Verbindungsnetzwerk und
- optional weiteren konfigurierbaren Schaltungsblöcken, z.B. Blockspeichern, Multiplizierern, Taktversorgung (Taktteiler und -vervielfacher, Zeitversatzkorrektur) und Prozessorkernen.

Programmierung ähnlich wie bei Mikrorechnern über eine serielle Programmierschnittstelle (JTAG, ISP,...). Programmierdauer Sekunden bis Minuten.

### Prototyp-Plattform für die Laborübungen

Prototype-Board Nexys 3:

- Programmierbarer Logikschaltkreis Größenordnung 10<sup>6</sup> Gatter.
- 100MHz Quarztakt,
- 8 Leuchtdioden,
- 4 7-Segment-Anzeigen,
- 8 Schalter, 5 Taster,
- 1MB SRAM,
- Anschlüsse für USB-Tastatur/Maus, USB-UART, VGA,
- Kameras, Touch-Screen, ...

Ausreichend für alles, was im Studium gelehrt wird.

#### Der Programmierbare Logikschaltkreis

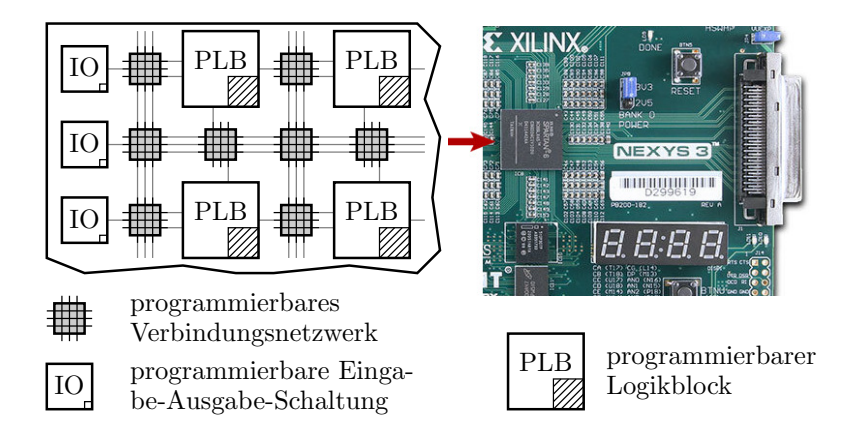

Die Konfiguration wird ähnlich wie ein Programm auf dem PC entwickelt, übersetzt, ...

# 2.1 Einfache Gatterschaltung

## Einprogrammieren von Logikfunktionen

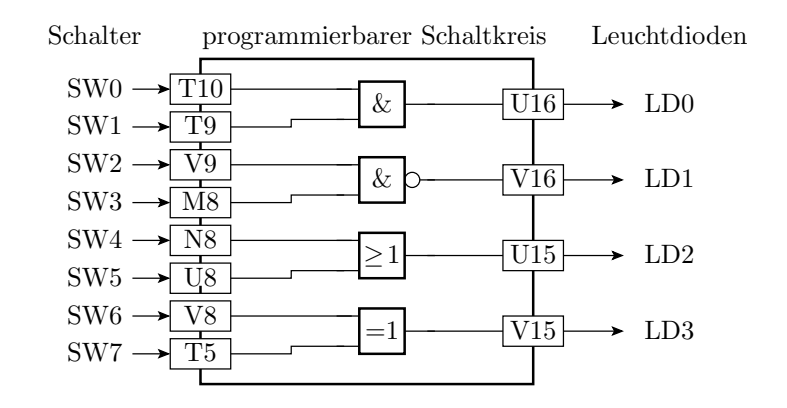

Im ersten Beispiel sollen vier Gatter so einprogrammiert werden, dass die Eingänge von Schaltern steuerund die Ausgänge mit LEDs beobachtbar sind. Die Kästchen mit »T10« etc. sind die Bezeichner der Schaltkreisanschlüsse, an denen die Schalter und LEDs auf der Baugruppe angeschlossen sind.

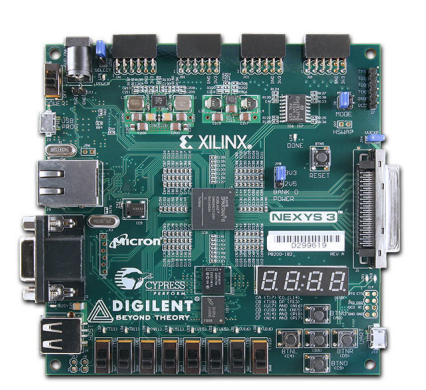

#### Beschreibung in VHDL

Eine VHDL-Beschreibung besteht aus

- Schnittstellenbeschreibung und
- einer Beschreibung der Realisierung.

Die Schnittstelle deniert für die Anschlüsse Bezeichner, Flussrichtung (Ein-/Ausgang) und den Datentyp:

```
entity Gatterschaltung is
port (SW0, SW1, SW2, SW3, SW4, SW5,
      SW6, SW7: in std_logic ;
    LD0, LD1, LD2, LD3: out std\_logic);end entity;
```
In der Realisierung stehen im Beispiel Signalzuweisungen mit logischen Verknüpfungen:

```
architecture test of Gatterschaltung is
begin
LD0 \leq SN0 and SW1;
LD1 \leq SN2 nand SW3;
LD2 \leq SN4 or SW5;
LD3 \leq SN6 xor SW7;
end architecture;
```
## Entwurf

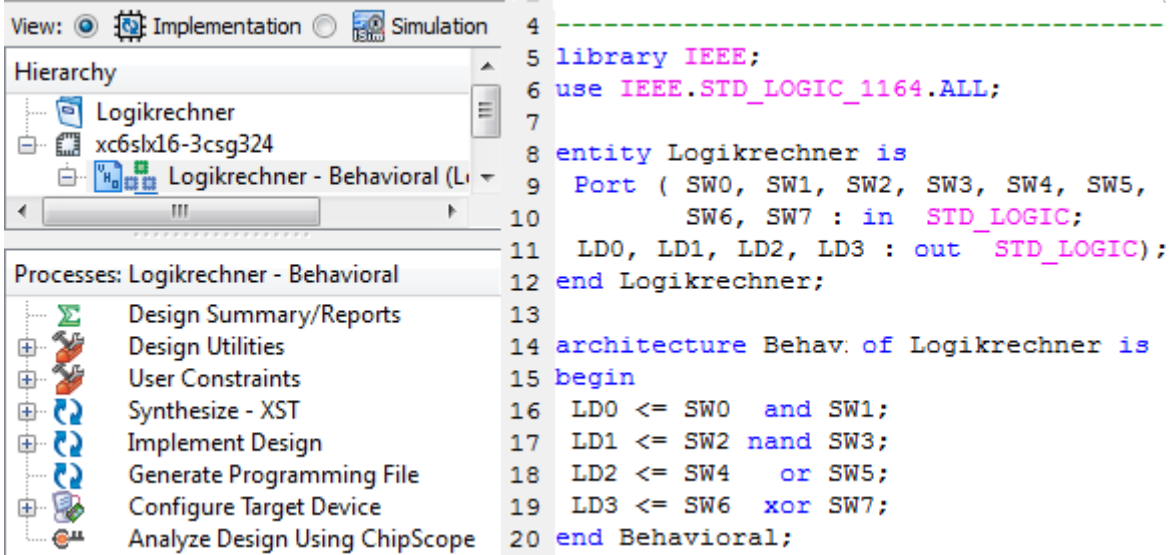

- Projekt anlegen, einige Konfigurationen vornehmen, ...
- Beschreibung eingeben, Syntaxtest, optional Simulation, ...
- $\bullet$  Übersetzen (Synthesize bis Configure Target Device)

#### Das Constraint-File

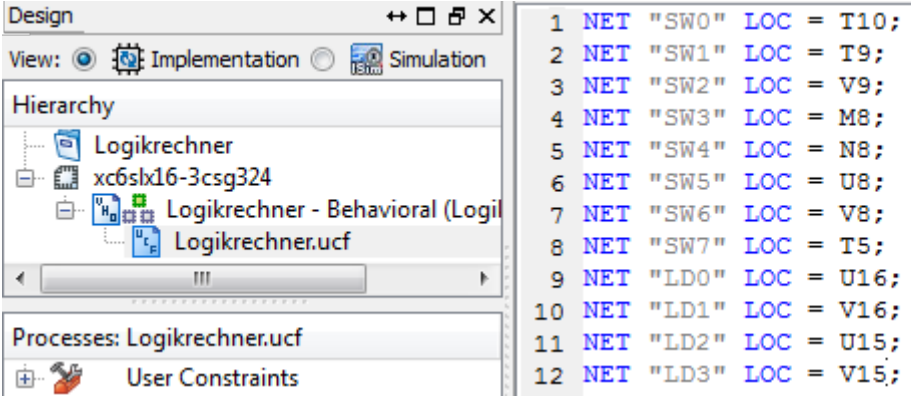

Die Constraint-Datei enthält alle zusätzlichen Informationen zur Vorgabe der Zielfunktion, die nicht in der VHDL-Datei stehen: die Pin-Namen der Schaltungsanschlüssen (s.o.), Taktfrequenz, obere und untere Schranken für Verzögerungen, ...

#### Synthese

Berechnung einer Schaltung aus der VHDL-Beschreibung. Im Beispiel ist das trivial, weil die Schaltung nur aus vier Gattern besteht. Für gröÿere Entwürfe wird die Zielfunktion mit Bitvektoren, arithmetischen Operatoren, Fallunterscheidungen, Unterprogrammen, ... beschrieben. Die Synthese muss daraus die logischen Funktionen extrahieren, optimieren, mit Teilschaltungen nachbilden, ...

Unser programmierbarer Schaltkreis hat statt Gatter als logische Grundbausteine Tabellenfunktionen (LUT Look-Up Table, kleine programmierbare Speicher). An den Anschlüssen werden Buffer eingefügt, die die internen kleineren Spannungspegel  $(0/1V)$  auf die größeren Anschlusspegel  $(0/2, 5...3, 3V)$  umsetzen.

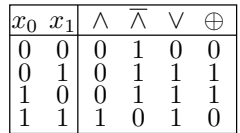

#### Syntheseergebnis

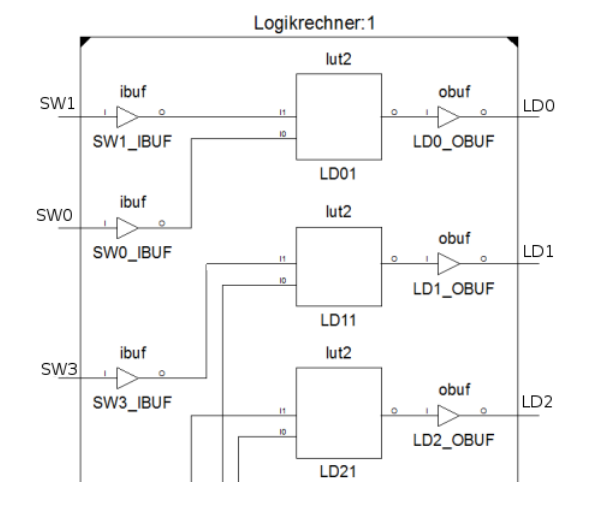

#### Verdrahtung

Nach der Synthese folgt die Platzierung der einzelnen Funktionsblöcke und ihre Verdrahtung. Die blauen Quadrate sind Pins und die Rechtecke sind programmierbare Logikblöcke (slices).

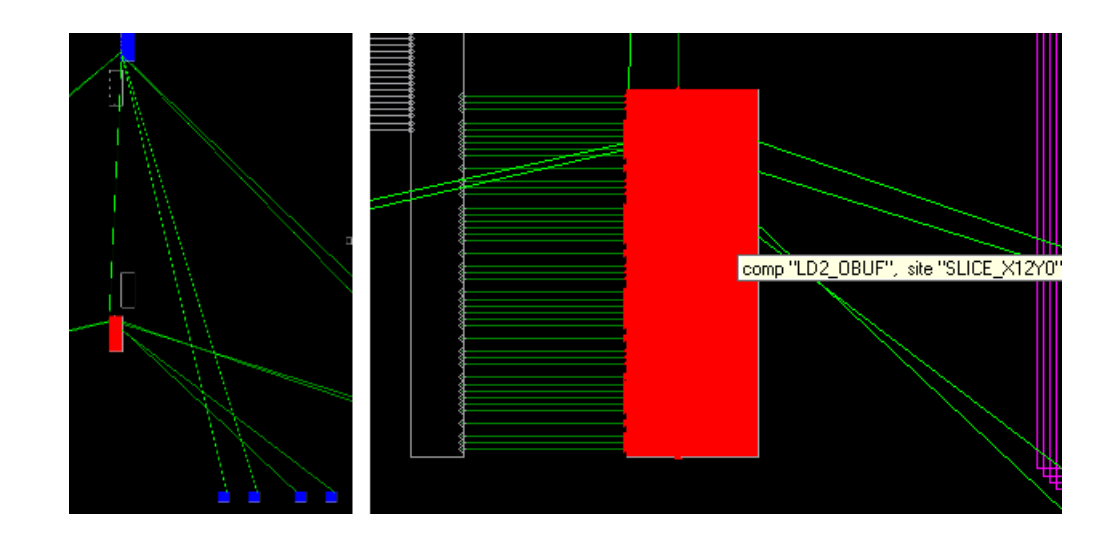

Schaltung in dem rot hervorgehobenen Slice:

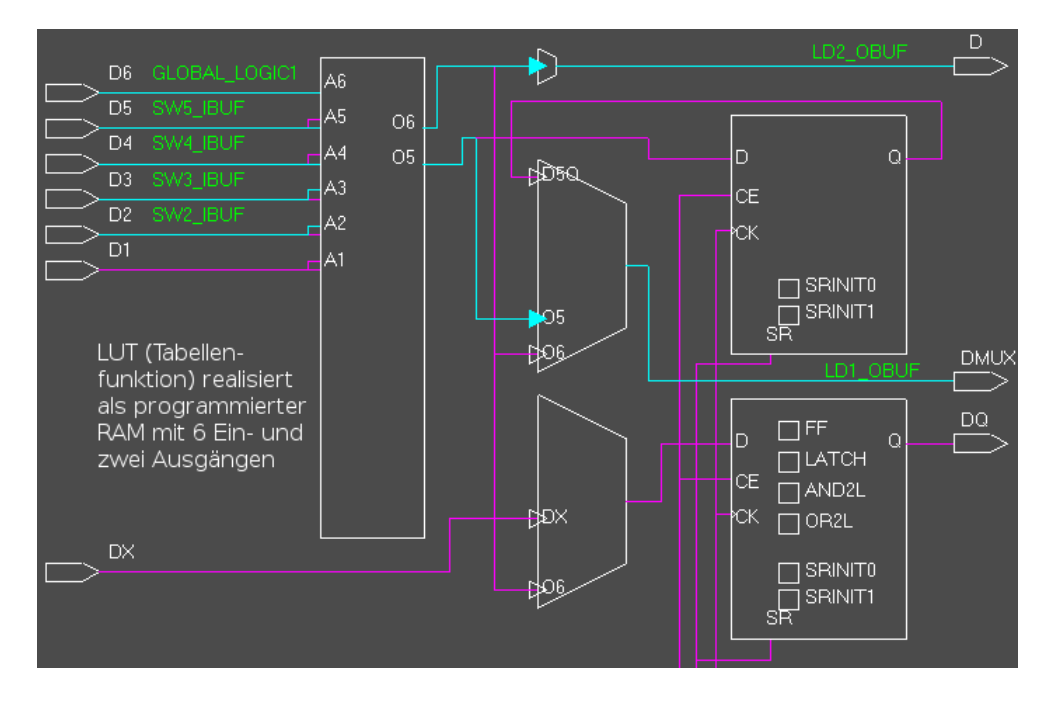

# 2.2 Increment Rechenwerk

### Increment Rechenwerk

Die Inkrementoperation

$$
c_{\text{out}} \& \mathbf{y} \leq \mathbf{x} + c_{\text{in}}
$$

(x, y 4-Bit-Vektoren) lässt sich mit derselben Schaltung wie auf Seite 6 implementieren:

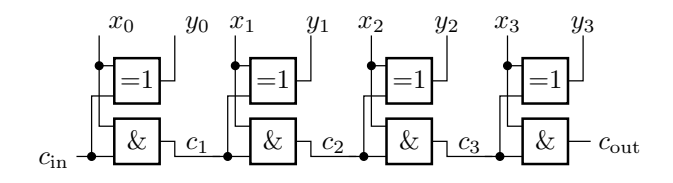

```
entity Increment 4Bit is
 port ( cin: in std\_logic;x: in std\_logic\_vector(3 downto 0);y: out std\_logic\_vector(3 downto 0);
      cout out std_logic);
end entity;
```
#### Beschreibung mit logischen Operatoren

```
architecture Gatter_Arch of Increment 4Bit is
 signal c: std_logic_vector (4 downto 0);
begin
 c(0) \leq c \text{in};
 y(0) \leq x(0) xor c(0); c(1) \leq x(0) and c(0);
y(1) \le x(1) xor c(1); c(2) \le x(1) and c(1);
y(2) \leq x(2) xor c(2); c(3) \leq x(2) and c(2);
y(3) \leq x(3) xor c(3); c(4) \leq x(3) and c(3);
 cout \leq c(4);
end architecture;
```
Neu benutzte Konstrukte: Bitvektoren und Signale für interne Verbindungen.

#### Generierungsschleife

Die vier bis auf die Indizes gleichen Zeilen können auch zu einer Schleife zusammengefasst werden. Das ist keine Ablaufschleife, deren Anweisungen im Schleifenkörper hintereinander mit dem Index 0 bis 3 abgearbeitet werden, sondern eine Generierungsschleife, die bei der Übersetzung durch je eine Anweisungspaar für jeden Indexwert ersetzt wird.

```
architecture Gen Arch of Increment 4Bit is
 signal c: std_logic_vector(4 downto 0);
begin
 c(0) \leq c \in \text{cin}:genHA : for i in 0 to 3 generate
 y(i) \leq x(i) xor c(i); c(i+1) \leq x(i) and c(i);
 end generate ;
 \cot \leqslant c (4);end architecture;
```
Die Schleifenvariable einer Generierungsschleife braucht keine explizite Deklaration und die Iterationsgrenzen müssen zum Übersetzungszeitpunkt bekannt sein.

#### Beschreibung mit dem Additionsoperator

```
use ieee numeric_std all;
. . .
architecture Num Arch of Increment 4Bit is
 signal sum: unsigned (4 downto 0);
begin
 sum \leq (0^{\circ} 0^{\circ} \& x) + \text{cin};y \leq \text{sum}(3 \text{ downto } 0);\texttt{cout} \iff \texttt{sum(4)}end architecture;
```
Anmerkungen:

- **Das Package ieee.numeric\_std definiert u.a. den Datentyp unsigned und den Additionsoperator** dafür.
- x, y müssen vom Typ unsigned(3 downto 0) und cin vom Typ unsigned(0 downto 0) sein. Erfordert Typumwandlungen.
- . v'0' & ... « hängt an »x « zur Verlängerung auf 5 Bit eine führende Null an. Erforderlich für Übertragsberechnung.

# 2.3 Zähler und Ampelsteuerung

#### Zähler als Taktteiler

An Pin »V10« liegt auf der Baugruppe der 100MHz-Takt an. Dieser soll mit einem 32-Bit-Zähler gezählt und die höchstwertigen 8 Bit auf LEDs ausgegeben werden. Jedes Zählbit halbiert den Takt:

$$
f(z_i) = 100 \,\text{MHz} \cdot 2^{-(i+1)}
$$

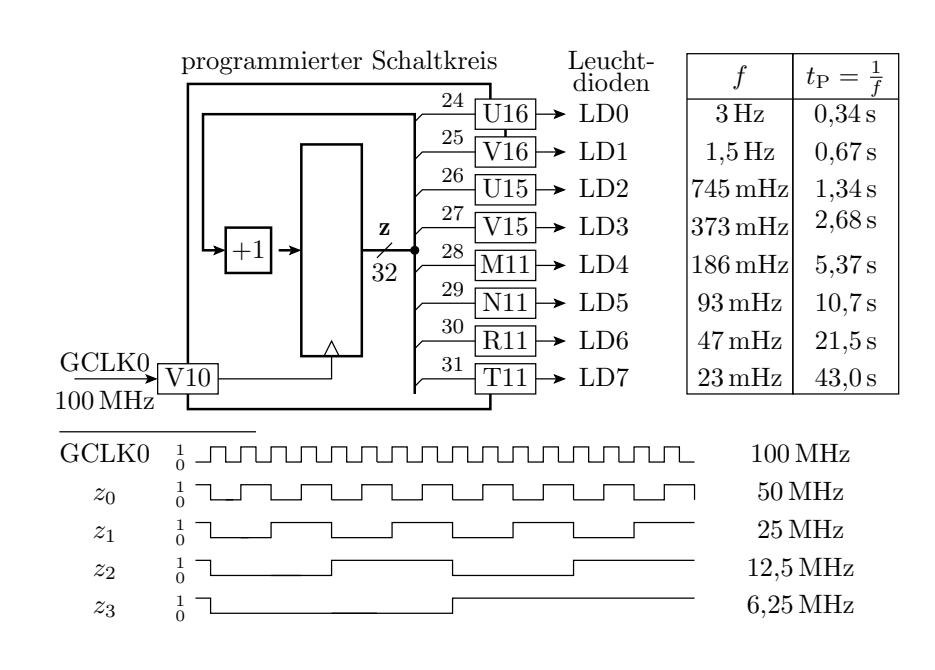

```
entity Taktteiler is
 port (GCLK0: in std_logic ;
      LD0, LD1, \ldots, LD7: out std\_Logic);end entity:
architecture test of Taktteiler is
signal z: std\_logic\_vector(31 downto 0);
begin
 process (GCLK0)
 begin
  if rising edge (GCLK0) then
   z \leq std_logic_vector (unsigned (z) + 1);
  end if;
 end process ;
 LD0 \le z (24);LD1 \le z (25);. . .
LD7 \leq z(31);end architecture;
```
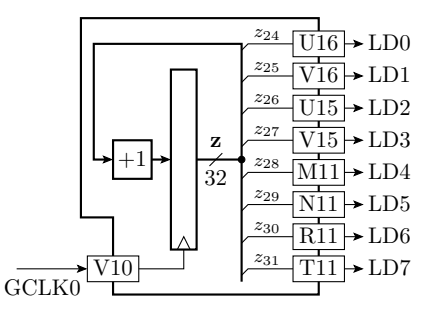

Die Beschreibungsschablone für eine Register-Transfer-Funktion ist ein Prozess<sup>1</sup> mit dem Takt in der Weckliste (hier GCLK0) und Signalzuweisungen nur bei aktiver Taktflanke:

<sup>1</sup>Prozess ist ein Rahmen, in dem die Anweisungen bei der Simulation imperativ, d.h. wie bei einem normalen Programm hintereinander, statt nebenläufig abgearbeitet werden.

process (GCLK0) begin if rising edge (GCLK0) then  $z \leq$  std\_logic\_vector (unsigned  $(z) + 1$ ); end if; end process ;

Die Beschreibungsschablone einer einfachen kombinatorischen Schaltung, hier die Verbindung der Registerausgänge mit den Schaltkreisausgängen zu den LEDs, bleiben weiterhin die nebenläuge Signalzuweisungen ohne Prozessrahmen:

 $LD0 \, \leq \, z \, ( \, 2 \, 4 \, ) \, ;$ 

Die meisten Register-Transfer-Funktionen haben eine asynchrone Anfangsinitialisierung für die Reset-Funktion des Gesamtsystems. Bei dieser steht zusätzlich zum Takt das Initialisierungssignal in der Weckliste. Wenn es aktiv ist (im Beispiel bei I='1'), übernimmt das Register eine Konstante (im Beispiel alles null). Alle anderen Signalzuweisungen erfolgen nur bei inaktivem Initialisierungssignal und aktiver Taktflanke:

process ( I , GCLK0) begin if  $I = '1'$  then  $z \iff (\text{others} = >'0')^2$ ; elsif rising  $ed ge (GCLK0)$  then  $z \leq z \leq \text{std\_logic\_vector}(\text{unsigned}(z) + 1);$ end if: end process ;

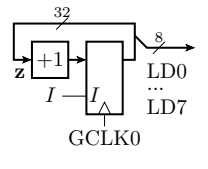

#### Erweiterung zu einer Ampelsteuerung

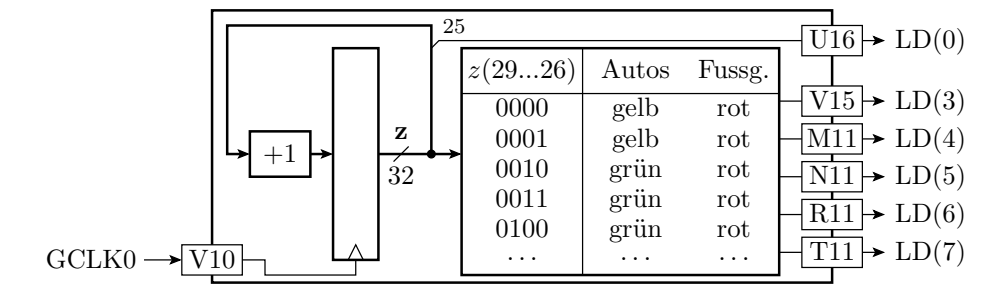

Komplexere kombinatorische Funktionen werden durch Prozesse mit allen Eingabesignalen in der Weckliste beschrieben, die bei jedem Aufwecken alle Ausgabesignale neu berechnen:

process ( z ) begin  $\begin{minipage}[c]{0.7\textwidth} \centering \begin{tabular}{lccccccc} \multicolumn{2}{c}{\textwidth} & \multicolumn{2}{c}{$\bullet$} & \multicolumn{2}{c}{$\bullet$} & \multicolumn{2}{c}{$\bullet$} & \multicolumn{2}{c}{$\bullet$} & \multicolumn{2}{c}{$\bullet$} & \multicolumn{2}{c}{$\bullet$} & \multicolumn{2}{c}{$\bullet$} & \multicolumn{2}{c}{$\bullet$} & \multicolumn{2}{c}{$\bullet$} & \multicolumn{2}{c}{$\bullet$} & \multicolumn{2}{c}{$\bullet$} & \multicolumn{2}{c}{$\bullet$} & \multicolumn{2}{c}{$$  $\langle$  Beschreibung der Tabelle siehe nächste Folie $>$ end process ;

8

LD0 ... LD7

 $+1$ 

32

z

GCLK0

 $2$ Das ist eine Zuordnungsliste, die allen anderen Bits, den der Wert nicht explizit zugeordnet wird, z.B. mit  $0=>1$ ', den Wert '0' zugeordnet.

Tabellenbeschreibung mit einer Case-Anweisung:

```
case z(29 downto 26 is
         when "0000" | "0001'
              \begin{split} & \text{learning:} \quad \text{TU Clausthal: Entwurt digitaler Schaltungen (E)} \ & \text{schreibung mit einer Case-Anweisung:} \ & \text{e z(29} \quad \text{downto} \quad 26) \quad \text{is} \ & \text{when} \quad \text{"0000" | "0001"} \ & \text{>> LD(7} \quad \text{downto} \quad 3) \leq& \text{b} \text{"010} \quad 01" ; \quad \text{---} \quad A \colon \text{g} \, \text{e} \, \text{l} \, b \, \text{g} \, F \colon \text{r} \, \text{d} \, t \leq{} \endwhen "0010" | "0011"
              schreibung mit einer Case-Anweisung:<br>
e z(29 downto 26) is<br>
then "0000"|"0001"<br>
\Rightarrow LD(7 downto 3)<=b"010_01"; -- A: gelb, F: r ot<br>
then "0010"|"0011"<br>
\Rightarrow LD(7 downto 3)<=b"100_01"; -- A: grün, F: r ot
             \begin{array}{lll} -\!\!- & ab & hier & s\; el\; b\; st & we\; i\; t\; er\; e\; n\; t\; w\; i\; c\; k\; e\, l\, n \end{array}when others
              e z(29 downto 26) is<br>
chen "0000"|"0001"<br>
\Rightarrow LD(7 downto 3)<=b"010_01"; -- A: gelb, F: r c<br>
chen "0010"|"0011"<br>
\Rightarrow LD(7 downto 3)<=b"100_01"; -- A: grün, F: r c<br>
-- ab hier selbst weiterentwickeln<br>
chen others<br>
\Rightarrow L
   end case ;
```
## 2.4 Simulation

### Simulation

Die Simulation benötigt ein Testobjekt. Das sei die Zählfunktion:

```
library ieee;
use ieee std_logic_1164 all;
use ieee numeric_std all;
entity Inc is
 port (x: in std_logic\_vector(3 downto 0);y: out std\_logic\_vector(3 downto 0));end entity;
architecture behavioral of Inc is
begin
\mathbf{y} \, \leqslant = \, \mathtt{std\_logic\_vector}\, (\mathtt{unsigned}\, (\mathtt{x})\, + \, \mathtt{1}) \, ;end architecture;
```
Zusätzlich wird ein Testrahmen zur Erzeugung der Eingabesignale benötigt. Das ist eine Entwurfseinheit mit dem Testobjekt als Teilschaltung und einem Prozess zur Erzeugung der Eingabe.

```
library ieee;
use ieee std_logic_1164 all;
use ieee numeric_std all;
entity IncTB is end entity;
architecture behavioral of IncTB is
  \texttt{signal x: std\_logic\_vector}\left( 3 \hspace{0.1cm} \text{downto} \hspace{0.1cm} 0 \right) := \mid \text{others} => '0 \; ');signal y: std\_logic\_vector(3 down to 0));begin
   - Einbindung des Testobjekts (UUT, Unit under Test)
 uut: entity work . Inc port map (x = x, y = y);
  ntity IncTB is end entity;<br>rchitecture behavioral of IncTB i<br>signal x: std_logic_vector(3 down<br>signal y: std_logic_vector(3 down<br>egin<br>— Einbindung des Testobjekts (UU<br>uut: entity work.Inc port map (x<br>process — Erzeugung de
 begin
   for i in 1 to 10 loop
    wait for 10 ns ;
    x \, \leq \, std_logic_vector (unsigned (x) + 1);
   end loop ;
   wait ;
 end process ;
end architecture;
```
# Simulationsarten

Simulation des Verhaltens ohne Verzögerungen:

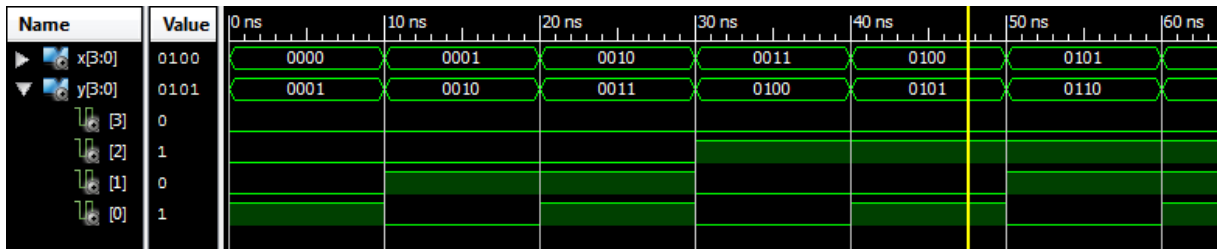

Simulation der synthetisierten und verdrahteten Schaltung (mit Verzögerungen)

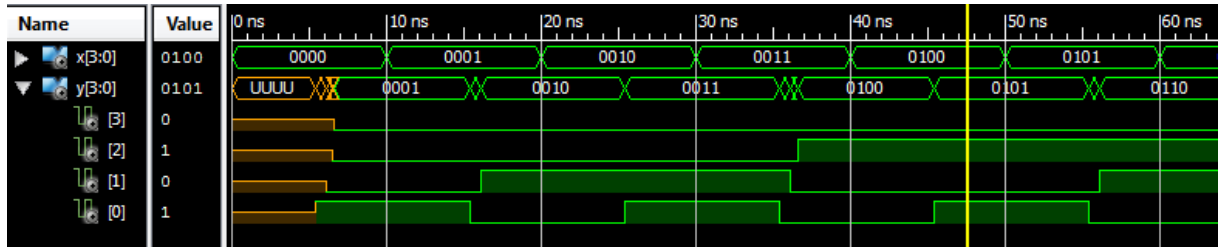

# Zusammenfassung

Im modernen Digitalentwurf wird die Zielfunktion in einer Hochsprache mit Datentypen und -objekten, arithmetischen und logischen Operatoren, Fallunterscheidungen, Schleifen, Unterprogrammen, ... beschrieben.

Eine so beschriebene Schaltung kann simuliert und innerhalb weniger Minuten übersetzt, in einem Schaltkreis geladen und getestet werden. Ähnlich wie Software-Entwurf.

Die bisher eingeführten Beschreibungsmittel sind bereits ausreichend, um die Zielfunktionen digitaler Schaltungen mit einigen hundert bis tausend Gattern zu beschreiben, zu simulieren und erfolgreich in Betrieb zu nehmen.